### <span id="page-0-0"></span>Jan Chrin

### November 13, 2022

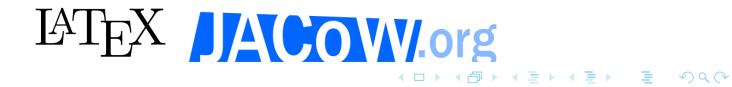

<span id="page-1-0"></span>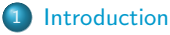

### [Minimal example](#page-5-0)

- **[Error handling](#page-6-0)**
- **[Typesetting document](#page-7-0)** 
	- **o** [Text](#page-7-0)
	- **•** [Special characters](#page-8-0)
	- **o** [Preamble](#page-9-0)
	- **•** [Structure](#page-10-0)
	- **•** [Packages](#page-11-0)
	- **•** [Environments](#page-12-0)
	- **o** [Lists](#page-13-0)
	- **•** [Figures](#page-14-0)
	- **•** [Tables](#page-15-0)
	- **o** [SI Units](#page-17-0)
	- **•** [Equations](#page-18-0)
	- **•** [References](#page-24-0)
	- [Bibtex and Biber Processors](#page-25-0)

K ロ ▶ K 個 ▶ K 할 ▶ K 할 ▶ (할 수 있어 안

[Try it yourself now!](#page-26-0)

### <span id="page-2-0"></span>Introduction

An interactive tutorial to typesetting with  $\angle$ FFX is presented. The tutorial is aimed at JACoW editors with no previous experience with  $\angle$ FFX. As we learn the basic LAT<sub>E</sub>X commands, users will be invited to get T<sub>F</sub>Xing as we go along. A laptop with a browser is all that is required. We will use an online  $\lfloor A_T \rfloor$  tool (<overleaf.com>) for writing our first LATEXdocument.

**KORKARA REAKER ORA** 

# **LATEXis cool!**

- Created by mathematicians and scientists, for mathematicians and scientists
- Documents are written in plain text, with commands that determine its structure
- Text and commands are processed by latex to produce neatly formatted documents
- Extendable, numerous libraries with packages of extra commands and environments

Takeaway: the philosophy is "you think about the content,  $\angle$ PTFX takes care of the formatting."

**KORKARA REAKER ORA** 

- This is a very different approach from WYSIWYG (e.g. MS Word).
- Once you embrace it, you are golden!

### <span id="page-4-0"></span>Where to get help

Plenty of sources on the web:

- Tutorials (e.g. <https://www.overleaf.com/learn/latex/Tutorials>)
- **•** Reference manuals:
	- The Not So Short Introduction to LATEX, <https://tobi.oetiker.ch/lshort/lshort.pdf>
	- An Unofficial Reference Manual, [http://texdoc.net/texmf-dist/doc/](http://texdoc.net/texmf-dist/doc/latex/latex2e-help-texinfo/latex2e.pdf) [latex/latex2e-help-texinfo/latex2e.pdf](http://texdoc.net/texmf-dist/doc/latex/latex2e-help-texinfo/latex2e.pdf)

**KORKARA REPASA DE VOQO** 

- Individual packages (e.g. "graphicx", <https://ctan.org/pkg/graphicx?lang=en>)
- Forums you can literally find answers to any questions you might have (e.g. <https://tex.stackexchange.com/> – priceless!!!)

### <span id="page-5-0"></span>Hello JACoW! example

```
\documentclass[10pt,a4paper]{article}
\begin{document}
 Hello JACoW! %This is a comment
\end{document}
```
- A backslash  $\bigcap$  signifies the start of a command
- ✂ ✁  $\backslash$ documentclass is the first  $\mathbb{P}$ EX command
- The braces  $\widehat{ \{ | \} \}$  take a single argument which LATEX uses for formatting. ✂ ✁ ✂ ✁ Standard formats are, e.g., article, book; customized formats are, e.g., jacow
- The square brackets ✄ [ ✄ ] embrace user supplied options. The above  $\overline{\text{in}}$  instructs LTEX to typeset the document as an article, with 10pt base font size for printing on A4
- Text is entered between \begin{document} and \end{document}
- The percentage sign  $\widehat{ \left[ {}^{\circ}\right] }$ ✝  $\%$  starts a comment (whi[ch](#page-4-0) LA[T](#page-6-0)<sub>[E](#page-4-0)</sub>[X](#page-5-0) [ig](#page-6-0)[n](#page-4-0)[or](#page-5-0)[es](#page-6-0)[\)](#page-4-0)

### <span id="page-6-0"></span>Error handling

- If during compilation the compiler spits out an error then:
	- **A DON'T PANICE**
	- Read the first error message, which will also point you to the source of the error (line number)
	- Correct the error and recompile
- If the error message looks cryptic or does not show the line number
	- Head straight to Google or TFX Stack Exchange (see link above) and enter the error description
	- There is a *really* good chance your questions was asked and answered a while ago
- Still lost and confused?
	- There is always more than one way to achieve your goal, consider trying something else
	- You are still not on your own: the key to success is the right Google query (it's only hard for the first 15 year, then you've mastered it!)

## <span id="page-7-0"></span>Typesetting text

### \documentclass{article}

The space between \documentclass and \begin{document} is referred to as the "preamble"

### \begin{document}

Spaces between words do not matter as they are collapsed in the output.

Paragraphs are separated by one or more blank lines or by the command \par

Text can be typed in simply like this, using almost any character such as  $*$  ( ? < > | However, a few common characters have a special meaning in LaTeX.

### \end{document}

### <span id="page-8-0"></span>Special characters

#### ✄  $\overline{a}$  $\overline{1}$ ✁  $\overline{\left\{\right\}}$ ✂  $\overline{1}$ ✁ } ✞ ✝  $\frac{9}{6}$ ✝ ☎  $\overline{\phantom{0}}$  $\widehat{H}$ ✂ & C ✂ l.  $\sqrt[6]{\frac{1}{2}}$

To make any of these characters appear in your text you will need to escape the character by preceding it with a backslash:

**KORK EX KEY A BY A GOOD** 

\{ \} \% \# \& \\$ \

to get:  $\{ \}$  % # & \$ \_

To make a backslash appear in the text, type \textbackslash

### <span id="page-9-0"></span>Formatting preamble

\documentclass{article}

```
% in "preamble" space
\title{My First \LaTeX~Paper}
\author{R. Sunak}
\date{\today}
```
\begin{document}

\maketitle % uses info above to typeset title page \begin{abstract} How to get started with the \LaTeX<sup>\*</sup>text processing package. I am the newly elected prime minister of the United Kingdom. It is my wish to remain in office until the end of this JACoW Team Meeting. \end{abstract}

\end{document}

### <span id="page-10-0"></span>Structuring your document

```
\documentclass{article}
\begin{document}
```
\section{Introduction} An introduction to the \LaTeX~text processing packages is presented. \section{Methodology} \subsection{Experimental Setup} The experiment \ldots \subsection{Data Analysis} The data analysis \ldots \subsubsection{Procedure} Subsubsections are rarely used. \section{Results} \section{Conclusion} \section{Acknowledgements}

**KORK EX KEY A BY A GOOD** 

\end{document}

# <span id="page-11-0"></span>Using packages

LATEX features numerous commands and environments. In addition to the built-in set, there are hundreds of others libraries with extra commands/environments made available through packages. Packages are loaded in the preamble through \usepackage. Expect to load several more as your expertise grows and you want more refined control! Example: graphicx package for the \includegraphics command:

**KORKARA REAKER ORA** 

\includegraphics[width=\textwidth,clip,trim={0 10mm 15mm 5mm}]{filename.png}

### <span id="page-12-0"></span>Using specific environments

\begin

and

\end

commands create a special environment or context. Some examples are:

**KORKARA REAKER ORA** 

\begin{abstract} \end{abstract} \begin{itemize} \end{itemize} \begin{enumerate} \end{enumerate} \begin{equation} \end{equation} \begin{figure} \end{figure} \begin{table} \end{table}

### <span id="page-13-0"></span>Lists: enumerate and itemize

Canadian national hockey league teams:

\begin{itemize} % bullet points \item Vancouver Canucks \item Toronto Maple Leafs \item Montreal Canadians \end{itemize}

\begin{enumerate} % numbered points \item Edmonton Oilers \item Ottawa Senators \item Winnipeg Jets \item Calgary Flames \end{enumerate}

• For finer control of lists, see here (or any other tutorial): <https://www.latex-tutorial.com/tutorials/lists/><br>All the server is a server is the server

<span id="page-14-0"></span>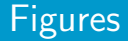

- Requires package \usepackage{graphicx}
- To reference a figure in the text, use the  $\ref{\}$  command that makes reference to the respective figure labeled by  $\langle$  label $\{\}$  as shown below:

**KORK EX KEY A BY A GOOD** 

```
Figure~\ref{fig:frog} illustrates
\begin{figure}
  \centering
  \includegraphics[width=0.9\textwidth]{frog}
  \label{fig:frog}
  \caption{The FROG experimental setup.}
\end{figure}
```
#### <span id="page-15-0"></span>[Typesetting document](#page-7-0) [Tables](#page-15-0)

### Tables I

### Table: Margin Specifications

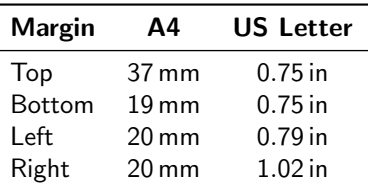

- Package booktabs provides nicer lines: \toprule, \midrule, and \bottomrule
- Package tabularx provides finer control over table cells ()
- Package siunitx handles a variety of SI units and typesets them correctly
- For further information, please check this awesome website with tutorials, examples, etc: <https://en.wikibooks.org/wiki/LaTeX/Tables>

# Tables II

```
\begin{table}[hbt]
  \centering
  \caption{Margin Specifications}
  \begin{tabular}{lcc}
   \toprule
    \textbf{Margin} & \textbf{A4} & \textbf{US Letter} \\
   \midrule
   Top & \SI{37}{mm} & \SI{0.75}{in} \ \\Bottom & \SI{19}{mm} & \SI{0.75}{in} \\
   Left & \SI{20}{mm} & \SI{0.79}{in} \\
   Right & \SI{20}{mm} & \SI{1.02}{in} \ \\\bottomrule
  \end{tabular}
  \label{table:margin}
\end{table}
```
**KORK EX KEY A BY A GOOD** 

## <span id="page-17-0"></span>SI Units

```
\SI{20}{mm}
\SI{10}{\um}
\SI{1}{\pi{\cdot}\mm{\cdot}\radian}
\SI[per-mode=fraction]{2.00}{\metre\per\sec}
\SI{2,35}{\metre\per\sec}
\SI[mode=text]{2,70}{\metre.sec^{-1}}
\SI{100}[\$]{\per {kW}}
```
**KORK ERKER ADA DI VOLO** 

20 mm  $10 \mu m$  $1 \pi$ ·mm·rad 2.00 m/ sec 2.35 m/ sec  $2.70 \text{ m}$  sec $^{-1}$ \$100 /kW

# <span id="page-18-0"></span>Adding equations: inline math

- Inline math mode: The maths is surrounded by single dollar signs.
- For example,  $x^2 + y^2 = z^2$  is produced by

 $x^2 + y^2 = z^2$ 

• The single dollar signs surrounding the mathematical expression cause T<sub>F</sub>X to enter and exit math mode.

**KORK EX KEY A BY A GOOD** 

# Adding equations: display mode

- $\bullet$  Display math mode: the math surrounded by escaped brackets ("\[" and "\ $\vert$ "),
- For example:

$$
x^2 + y^2 = z^2
$$

```
is produced by:
\sqrt{2}
```

$$
x^2 + y^2 = z^2
$$
  
\n
$$
\bigcup
$$

• Keep in mind, those equations are not numbered (see below for numbered equations and basic equation grouping)

**KORK EX KEY A BY A GOOD** 

### Basic math expressions I

• Elementary maths,  $a \leq 6$ ,

\$a \le 6\$

- Fraction,  $\frac{3}{4}$ , \$\frac{3}{4}\$
- Square root, <sup>√</sup> 2, \$\sqrt{2}\$
- Superscripts and subscripts are indicated by carets and underscores:  $$2^n$$ \$,  $$x_1$$ \$,  $$a^{\text{-}}{x+y}$ \$, which gives  $2^n$ ,  $x_1$ ,  $a^{x+y}$

**KORKARA REAKER ORA** 

• Greek Letters,  $\alpha, \beta, \gamma, \delta, \Delta$ , \$\alpha, \beta, \gamma, \delta, \Delta\$

### Basic math expressions II

- Sums and Integrals,  $\sum, \int, \oint, \iiint f$ \$\sum\$, \$\int\$, \$\oint\$, \$\iiint\$ (typeset differently in line and display mode)
- Functions, e.g. sin, cos, log, exp:

$$
\sin(x + y) = \sin x \cos y + \cos x \sin y \log z
$$

**KORK EX KEY A BY A GOOD** 

$$
\begin{array}{r}\n\lceil \sin(x+y) \rceil < \sin x \cos y + \cos x \sin y \log z \\
\lceil \sin(x+y) \rceil < \sin x \log y + \cos x \sin y \log z\n\end{array}
$$

### <span id="page-22-0"></span>Numbered equations

$$
f(\alpha, \beta) = \sqrt{(\alpha^2 + \beta^2)}
$$
  
\n
$$
\sum_{n=1}^{(n+1)} = (\gamma_1^{(n+1)} + \gamma_2^{(n+1)})
$$
\n(1)

**KORK ERKER ADA DI VOLO** 

```
\begin{equation}
f(\alpha,\beta) = \sqrt{\alpha^2 + \beta^2}\end{equation}
```

```
\begin{equation}
\sum_{n=1}^{\infty} =
(\gamma_{\gamma_{1}}^{(n+1)}) + \gamma_{2\gamma_{1}}^{(n+1)})\end{equation}
```
Use equation\* (or  $\langle \cdot | \cdot \rangle$  for short) to remove numbering

## <span id="page-23-0"></span>Aligning equations

$$
f(\alpha, \beta) = \sqrt{(\alpha^2 + \beta^2)}
$$
 (3)

$$
\sum_{n}^{(n+1)} = (\gamma_1^{(n+1)} + \gamma_2^{(n+1)})
$$
\n(4)

\begin{align} f(\alpha,\beta) & = \sqrt{(\alpha^2 + \beta^2)} \\ \sum\_n^{(n+1)} & = (\gamma\_{1}^{(n+1)} + \gamma\_{2}^{(n+1)}) \end{align}

- Use align<sup>\*</sup> to remove numbering
- More information about align is here: [https://latex.wikia.org/wiki/Align\\_\(environment\)](https://latex.wikia.org/wiki/Align_(environment))
- ...or in the amsmath package manual: [http:](http://texdoc.net/texmf-dist/doc/latex-dev/amsmath/amsldoc.pdf) [//texdoc.net/texmf-dist/doc/latex-dev/amsmath/amsldoc.pdf](http://texdoc.net/texmf-dist/doc/latex-dev/amsmath/amsldoc.pdf)
- Note: package manuals are typically perfectly re[ad](#page-22-0)[abl](#page-24-0)[e](#page-22-0) [an](#page-23-0)[d](#page-24-0)[fu](#page-18-0)[l](#page-24-0)l [o](#page-6-0)[f](#page-7-0) [e](#page-25-0)[x](#page-26-0)[am](#page-0-0)[ple](#page-27-0)s

#### <span id="page-24-0"></span>[Typesetting document](#page-7-0) [References](#page-24-0)

### References

A. Alpha, B. T. Beta, C. Gamma, and D. Delta, "An overview of control systems," in Proc. ICALEPCS'15, Melbourne, Australia, Oct. 2015, pp. 89–91, <doi:10.18429/JACoW-ICALEPCS2015-WEB3O04>

**KORKARA REAKER ORA** 

Requires \usepackagecite and \usepackageurl

See Ref.~\cite{icalpecs11:alpha}

```
\begin{thebibliography}{9} % or {99} if > than 9 refs.
  \bibitem{icalepcs11:alpha}
  A.~Alpha, B.~T.~Beta, C.~Gamma, and D.~Delta,
  ''An overview of control systems,''
  in \emph{Proc. ICALEPCS\textquotesingle 15},
  Melbourne, Australia, Oct. 2015, pp. 89--91,
  \url{doi:10.18429/JACoW-ICALEPCS2015-WEB3O04}
\end{thebibliography}
```
# <span id="page-25-0"></span>biber/bibtex

Latest JACoW template requires the following 'magic commands'. They are placed at the top of the source file, i.e., before  $\cdot$  documentclass See "Editing recommendations for JACoW conferences", Volker RW Schaa https://www.jacow.org/uploads/Editors/editing-recommendations.pdf They are in the latest template.

**KORKARA REAKER ORA** 

```
% !BIB TS-program = biber/bibtex
% !BIB program = biber/bibtex
% !TeX spellcheck = en_GB/en_US
% !TeX program = pdflatex/lualatex/xetex
% !TEX TS-program = pdflatex/lualatex/xetex
% !TeX encoding = utf8/IsoLatin/IsoLatin
```
# <span id="page-26-0"></span>Let's try it: head over to Overleaf!

イロト イ母 トイミト イミト ニヨー りんぺ

# <span id="page-27-0"></span>Thank You!

K ロ K イロ K モ K モ K モ K モ エ エ タ Q Q へ